# Как подключить приложение MyVend?

- На своем телефоне зайти в раздел App Store или Play Маркет
- В поисковой строке ввести «MyVend»
- Скачать приложение
- Пройти регистрацию
- Начать пользоваться

Слайды 2-3 для пользователей, кто **использовал приложение ранее** Слайды 4-7 для пользователей, кто **ни разу не пользовался приложением MyVend**

> Просим обратить внимание, что данным приложением смогут пользоваться все сотрудники и студенты Физического факультета

### Что делать если вы уже пользовались приложением **раньше**?

- На своем телефоне зайти в раздел App Store или Play Маркет
- В поисковой строке ввести «MyVend»
- Скачать приложение
- Пройти короткую регистрацию (смотрите следующий слайд)
- Начать пользоваться

### **Пошаговая инструкция для тех кто пользовался**

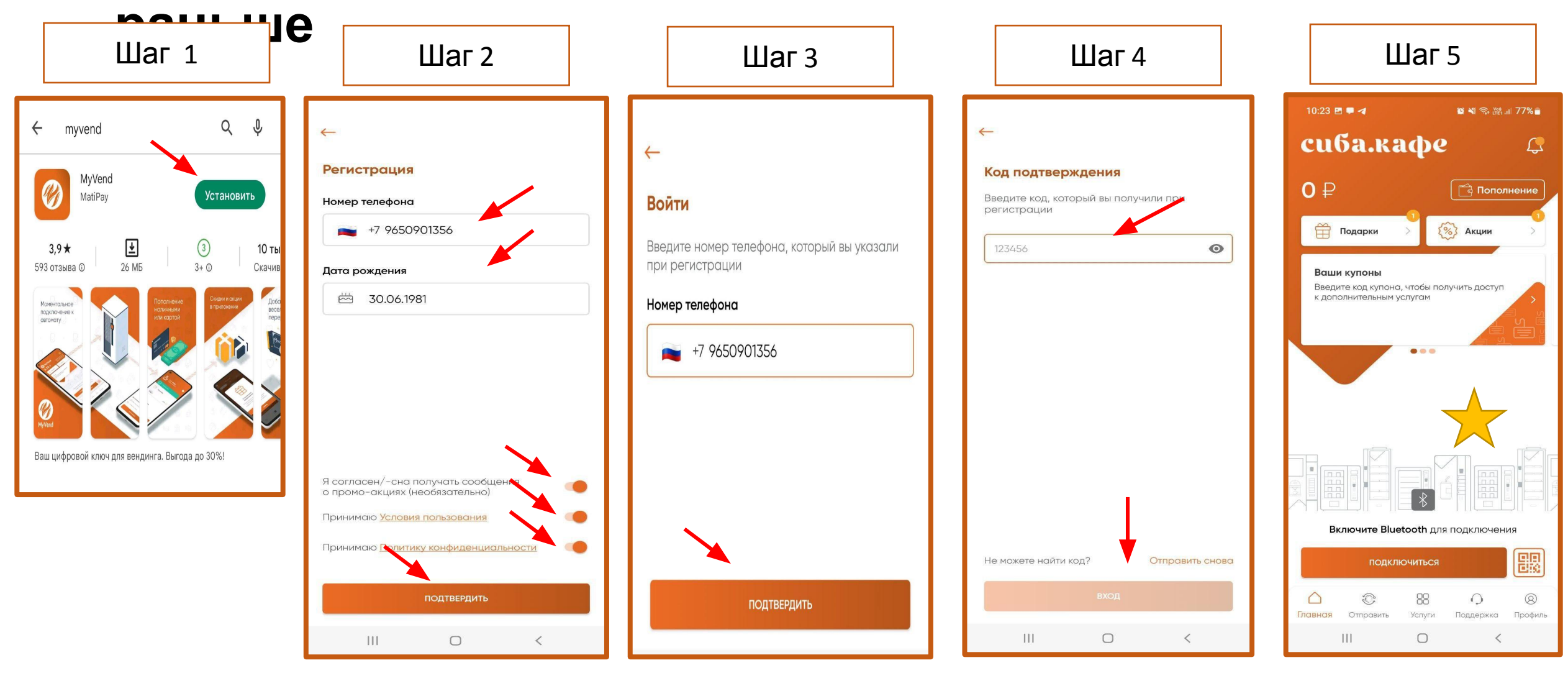

## Что делать, если вы **НЕ пользовались** приложением?

- На своем телефоне зайти в раздел App Store или Play Маркет
- В поисковой строке ввести «MyVend»
- Скачать приложение
- Пройти обычную регистрацию (смотрите следующий слайд)
- Обязательно ввести свою почту **@metalab.ifmo.ru**
- Создать кошелек (для получения бесплатных напитков)
- Начать пользоваться

### **Пошаговая инструкция для тех, кто никогда не**

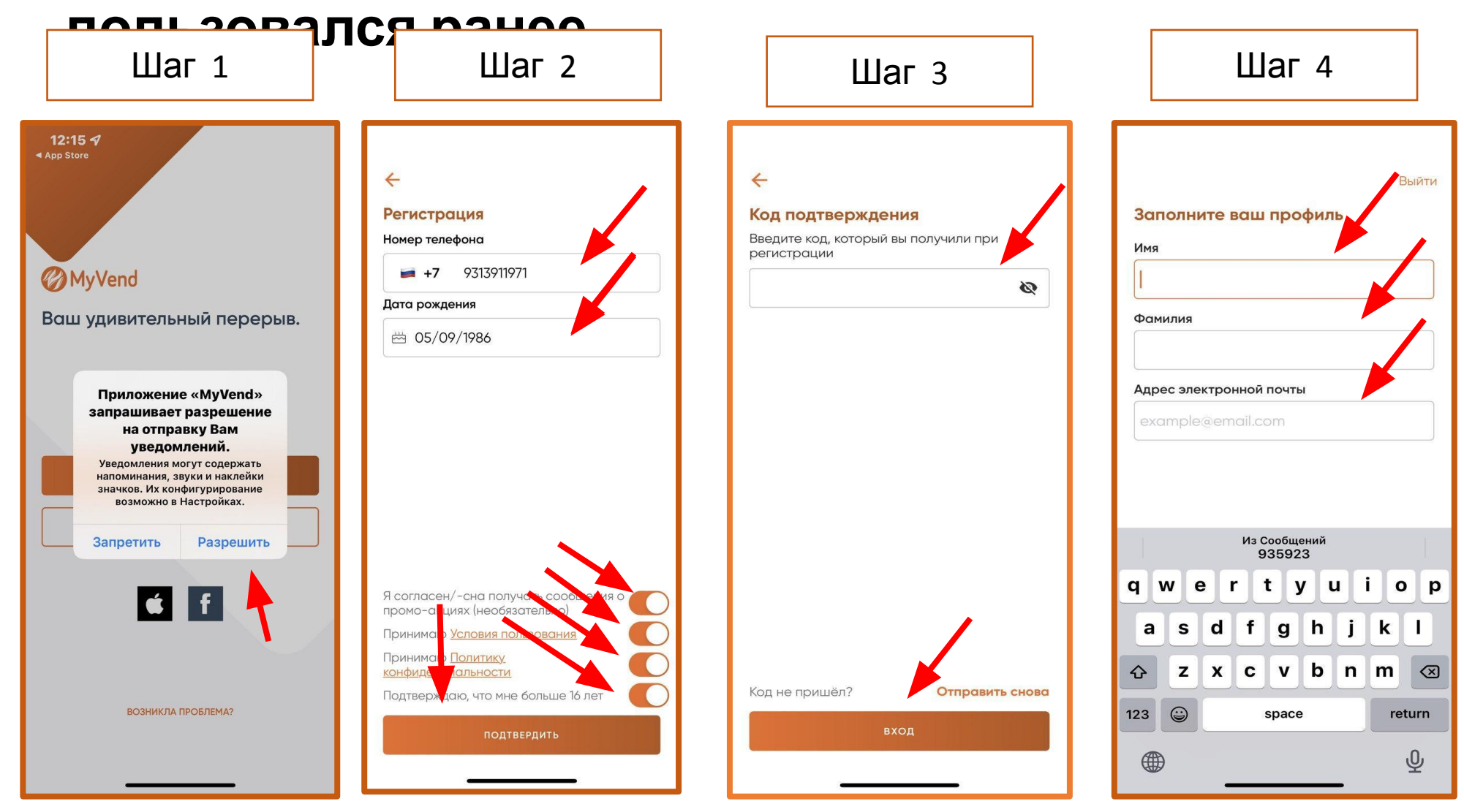

#### **Пошаговая инструкция для тех, кто никогда не пользовался ранее**

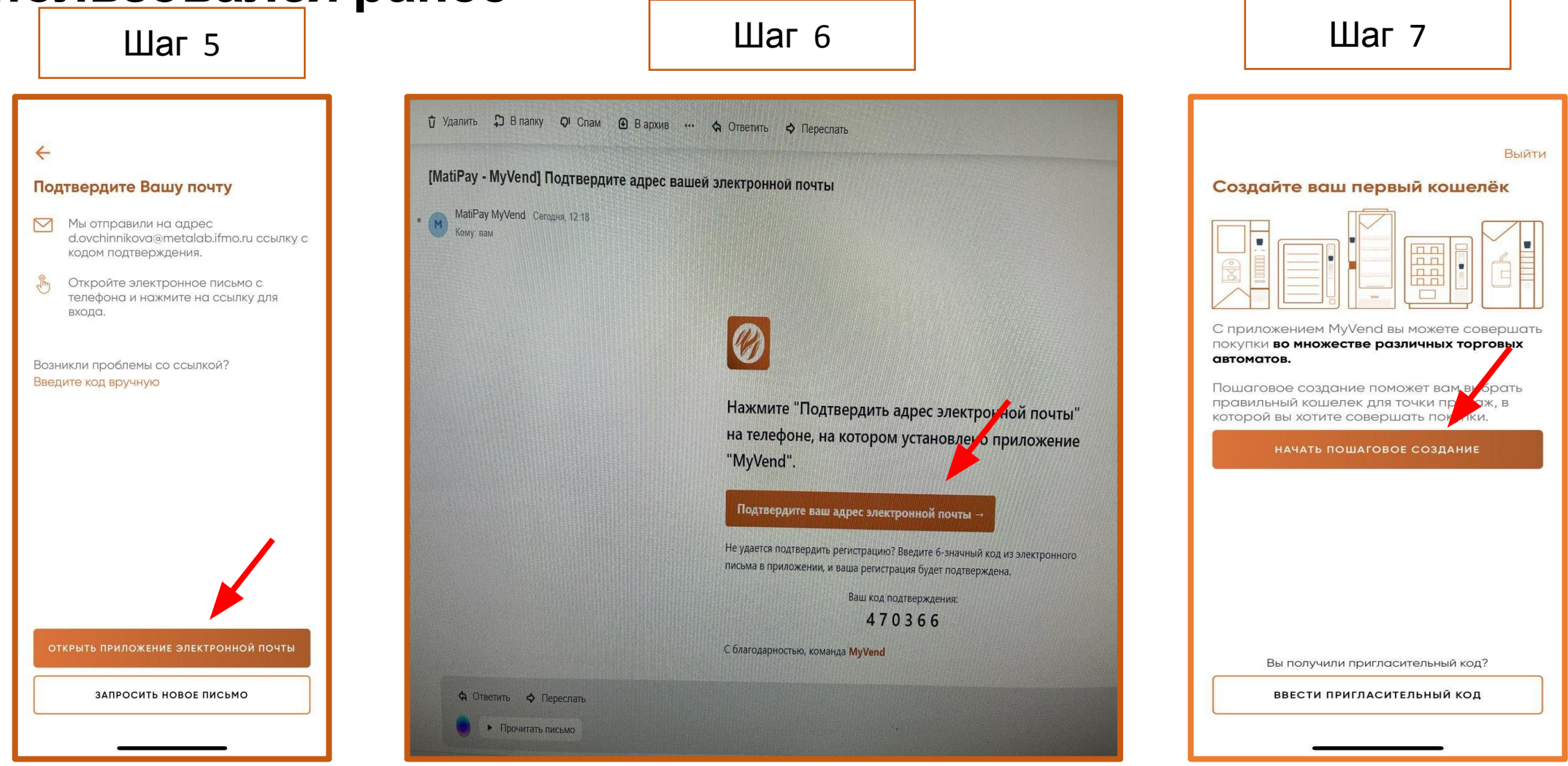

### **Пошаговая инструкция для тех, кто никогда не пользовался ранее**

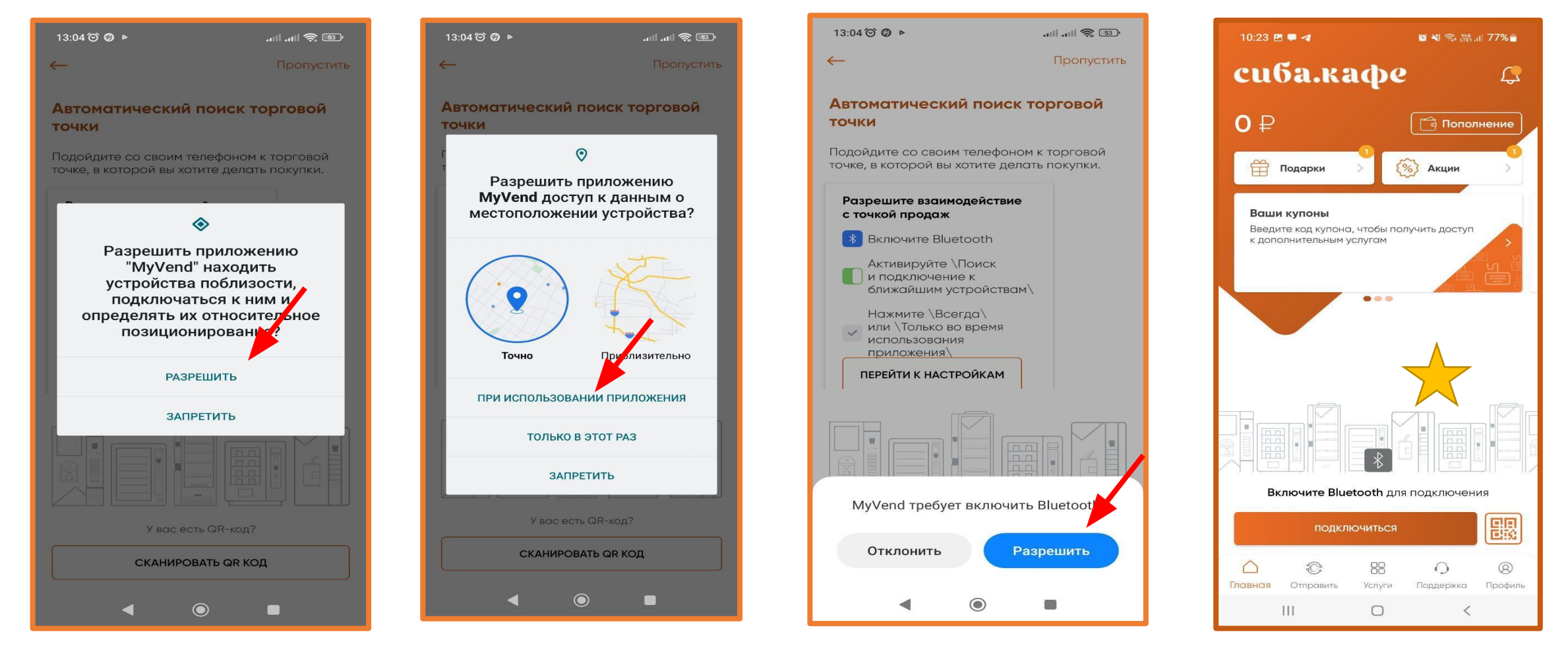